# Таблицы базы данных Mobile SMARTS

Последние изменения: 2024-03-26

Таблицы базы данных созданы для выгрузки на мобильное устройство справочных данных. В отличие от [дополнительных](http://www.cleverence.ru/support/2341/) таблиц документа, эти данные не привязаны к какому-либо конкретному документу или типу документов. Обратиться к таблицам базы данных можно из любого места алгоритма любого типа документа.

### Создание таблицы базы данных

Для создания новой таблицы нужно задать её структуру.

В панели управления щелчок правой кнопкой мыши по элементу «Структура таблиц» вызовет меню добавления таблицы:

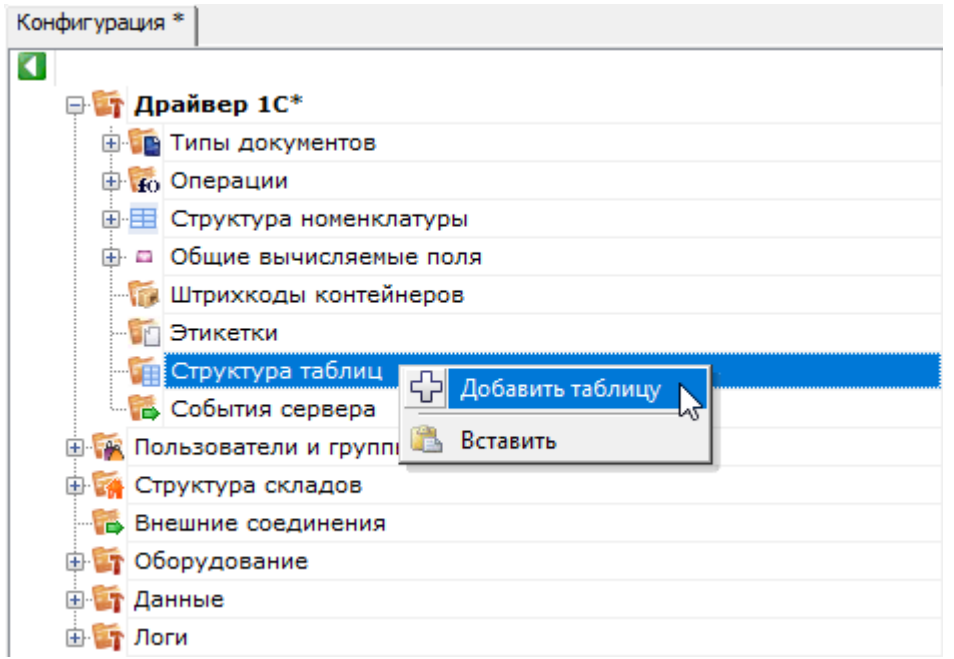

Когда структура таблицы добавлена, можно отредактировать её свойства:

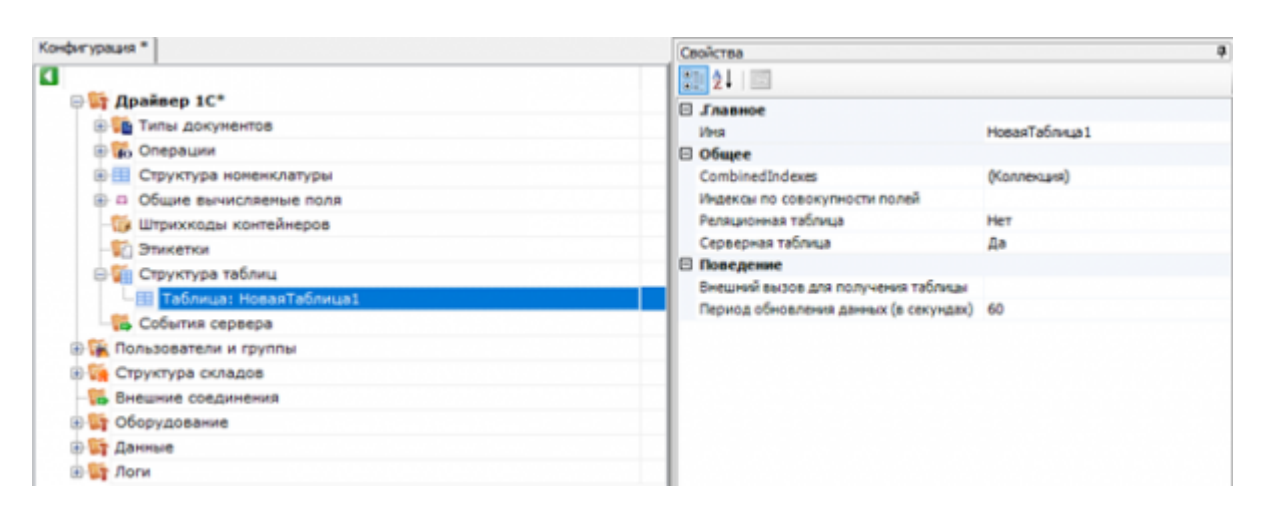

### Свойства таблицы

.Главное

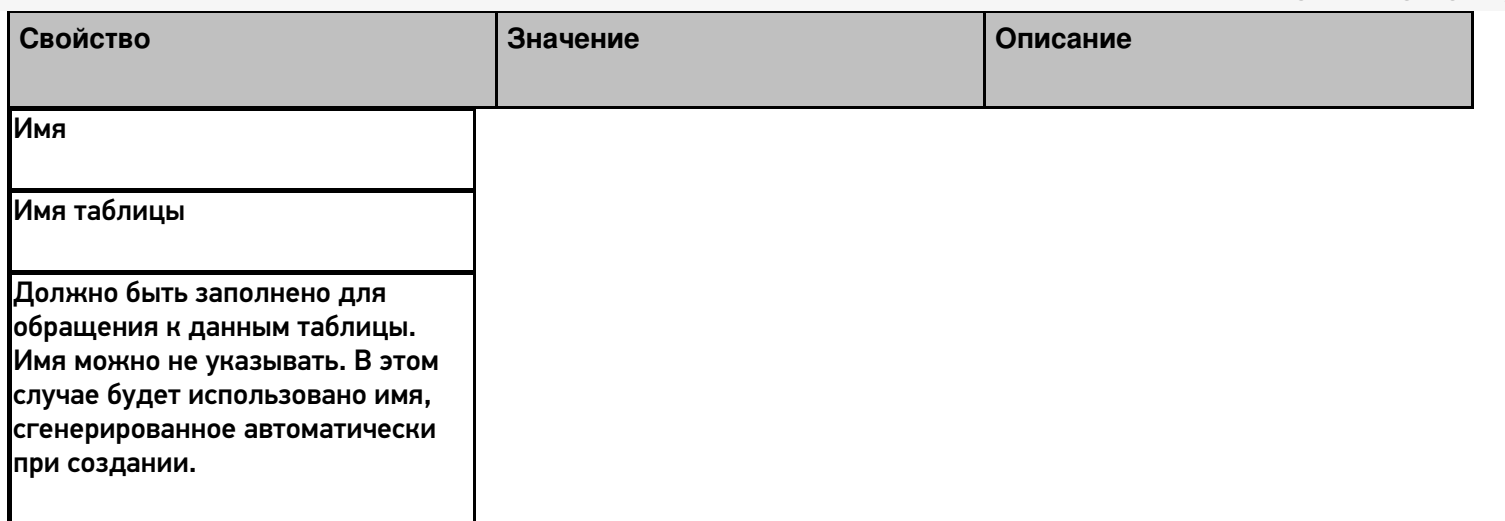

Общее

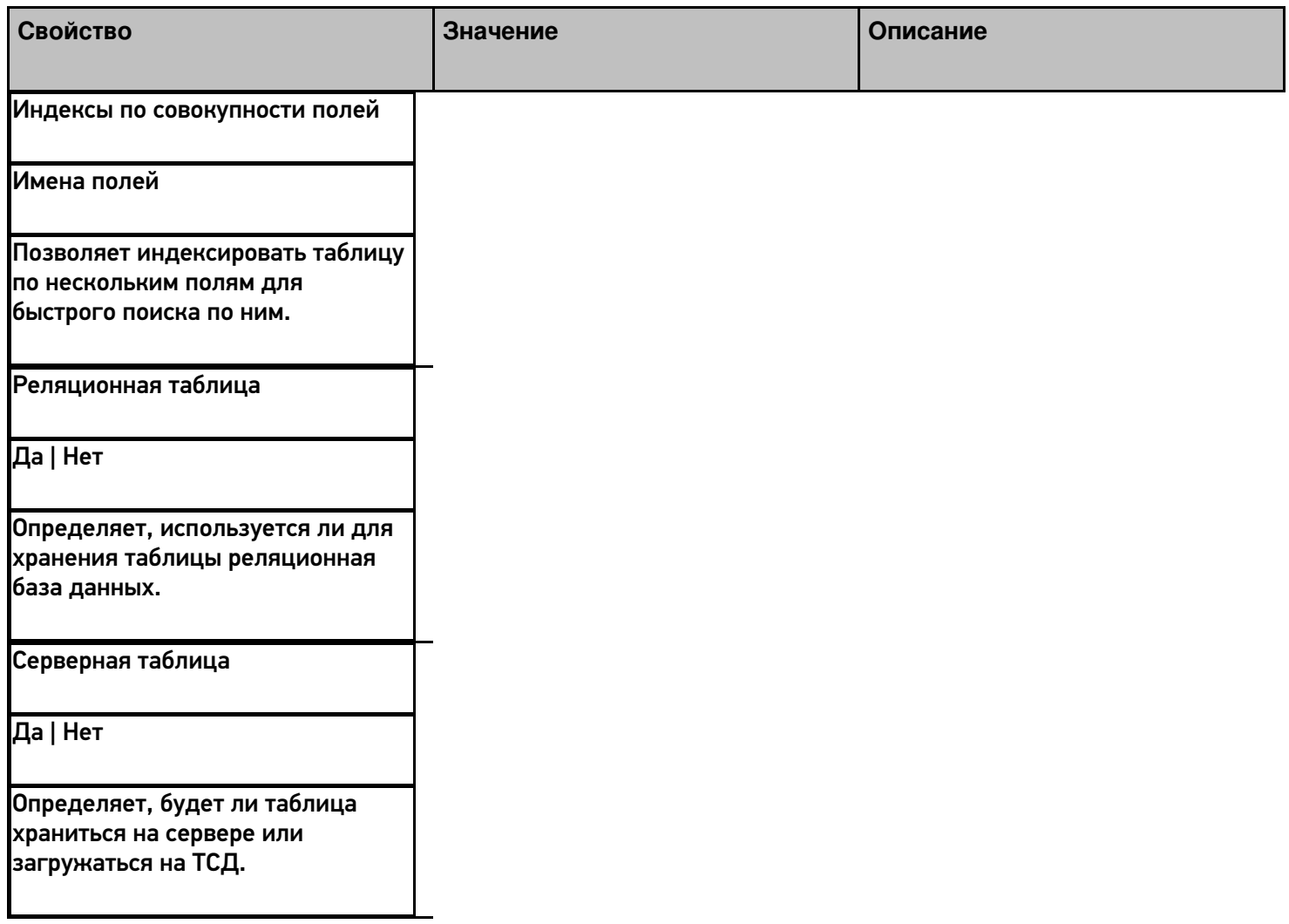

Поведение

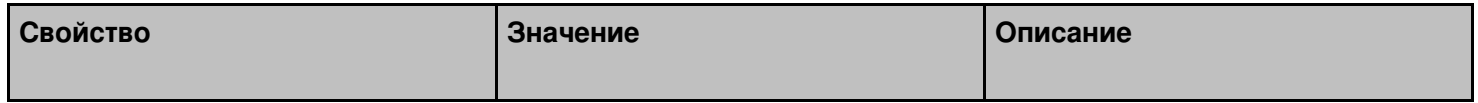

Внешний вызов для получения таблицы

Вызов [Позволяет](http://www.cleverence.ru/support/2539/) указать вызов во внешнюю учётную систему для получения данных таблицы [\(подробнее](http://www.cleverence.ru/support/2752/) о внешних вызовах).

Период обновления данных (в секундах)

Время в секундах

Задаёт период, по истечении которого данные в таблице будут запрошены повторно.

## Добавление полей

После настройки свойств новой таблицы, можно добавить в неё необходимые поля (колонки, или столбцы):

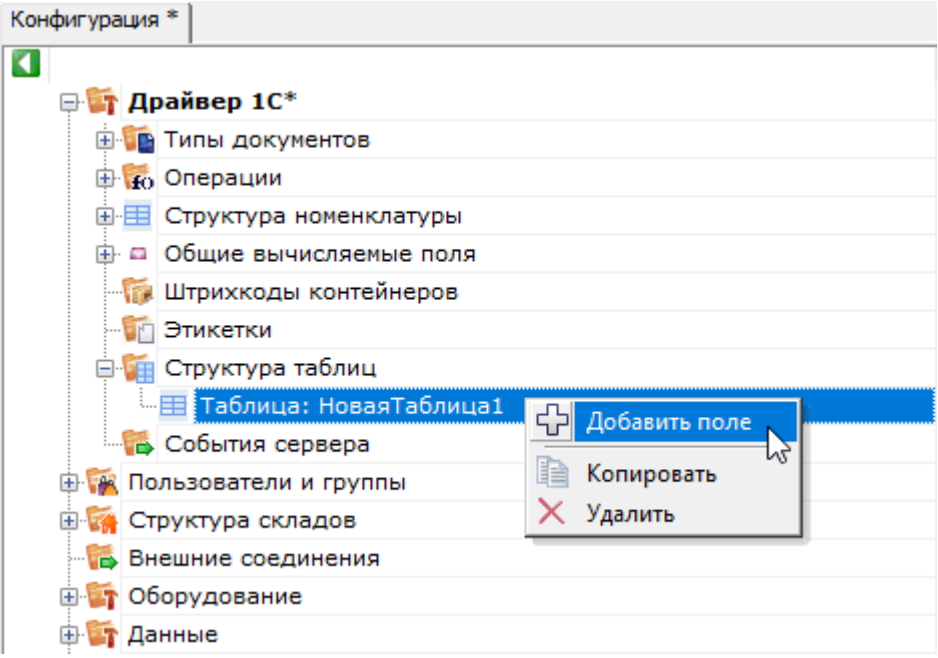

Каждое поле имеет свой список свойств:

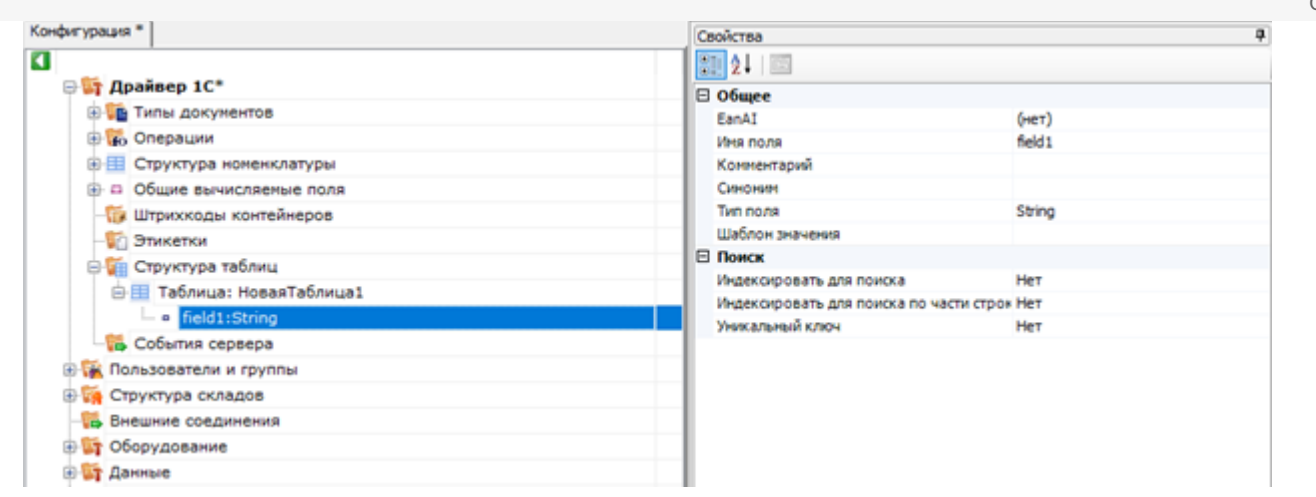

# Свойства полей таблицы

#### Общее

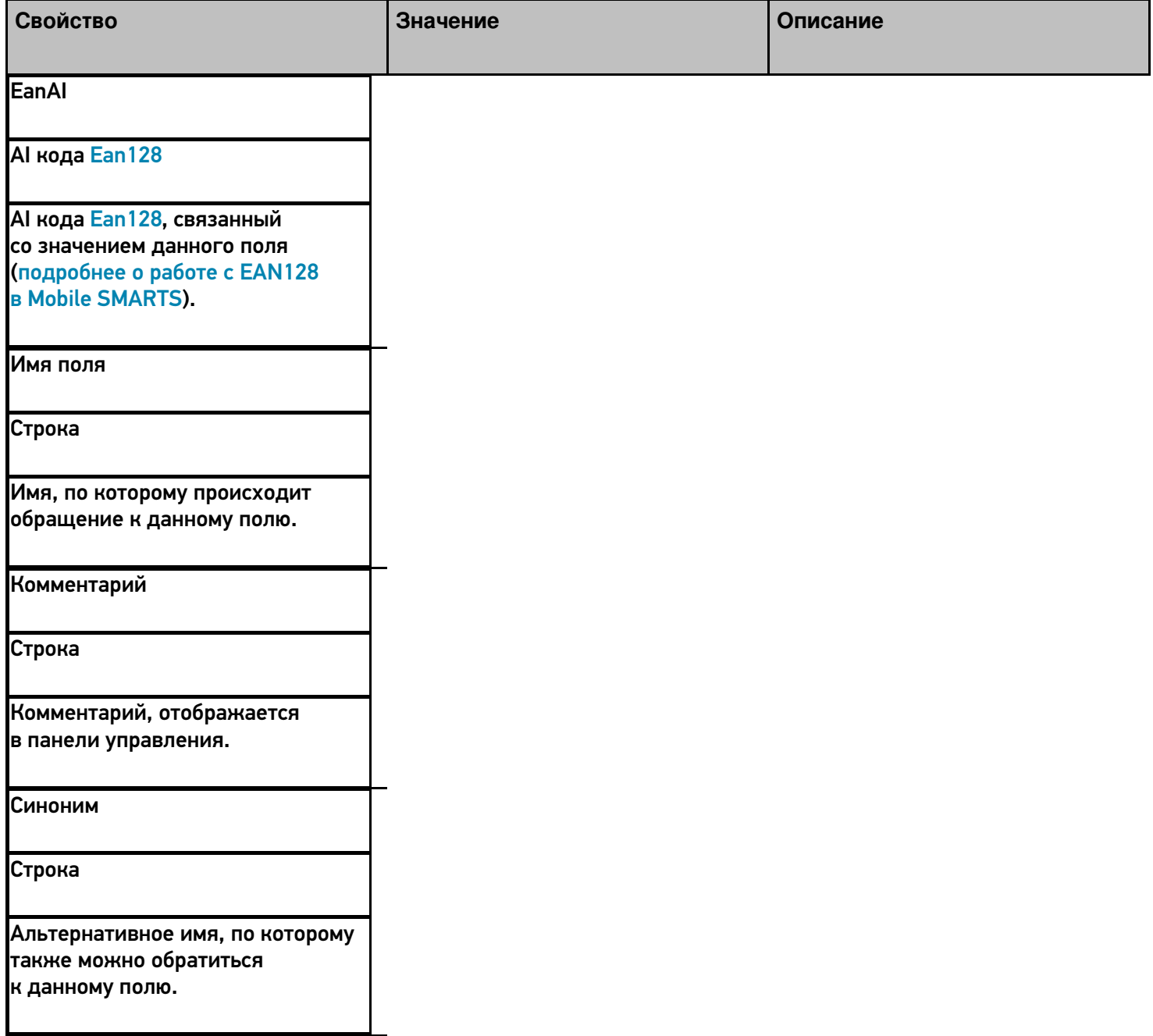

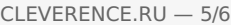

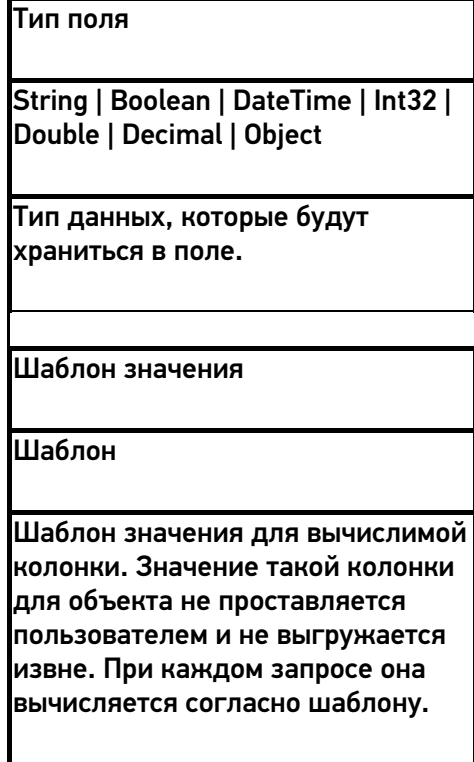

### Поиск

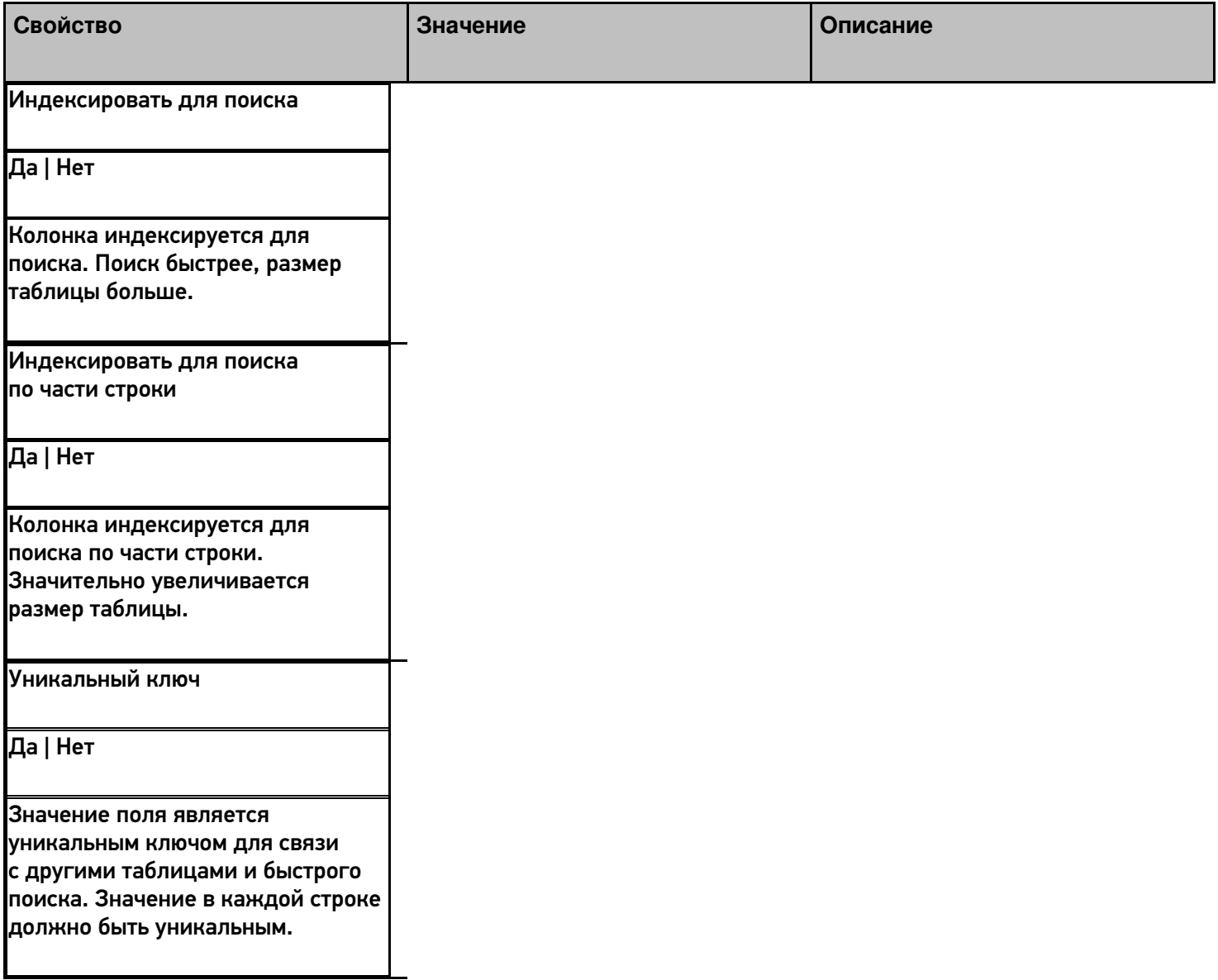

Пример использования такой таблицы приведен в [видео](http://www.cleverence.ru/video/razrabotka-v-mobile-smarts-dobavlenie-polya-znachenie-kotorogo-vybiraetsya-iz-spiska/).

# Не нашли что искали?

**3** Задать вопрос в техническую поддержку